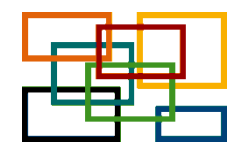

**Masterstudiengang Medical Biometry/Biostatistics Institut für Medizinische Biometrie Universitätsklinikum Heidelberg**

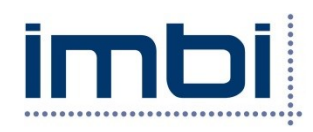

**Anleitung – Bewerbung zum Masterstudiengang über heiCO Stand: 06.02.2024**

Die Bewerbung erfolgt online über das Campus-Management System heiCO der Universität Heidelberg. Bewerbungen sind bis 15. Juni möglich.

Um den Bewerbungsprozess für Sie einfacher zu gestalten, haben wir eine Anleitung geschrieben. Alle Formulare, die Sie im Laufe des Bewerbungsprozesses hochladen müssen, finden Sie hier auf unserer Homepage [\(https://www.biometrie.uni-heidelberg.de/master/bewerbung\)](https://www.biometrie.uni-heidelberg.de/master/bewerbung), aber auch verlinkt auf der jeweiligen Seite im Bewerbungsprozess.

Es ist sinnvoll zunächst unsere drei Formulare (Überdurchschnittlicher Hochschulabschluss, Vorkenntnisse in Statistik, Berufserfahrung) auszufüllen und zu speichern (als PDF), so dass man diese dann im Bewerbungsprozess direkt hochladen kann.

Generell zu beachten: Dokumente können nur im Format PDF hochgeladen werden und immer nur ein Dokument pro Abschnitt.

Überblick über die Schritte und Reiter im Bewerbungsprozess

- 1. Registrierung in heiCO: Account anlegen (Stammdaten)
- 2. Einloggen in heiCO mit Ihrem Account und Bewerbung starten
- 3. Folgende Reiter gibt es:

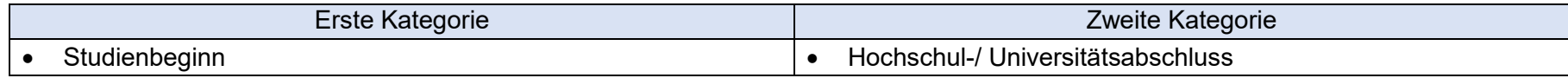

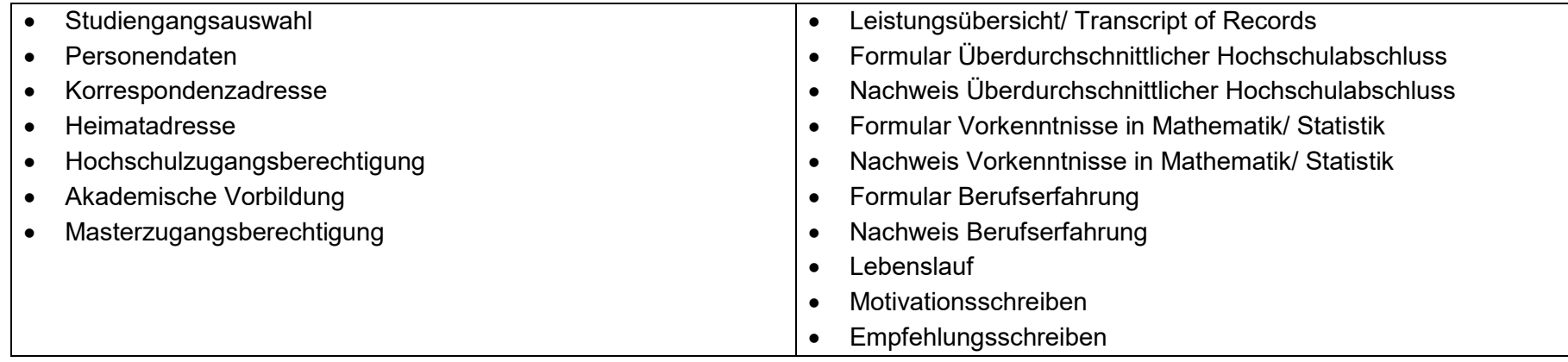

## **Hier folgt eine Information zu einzelnen Reitern:**

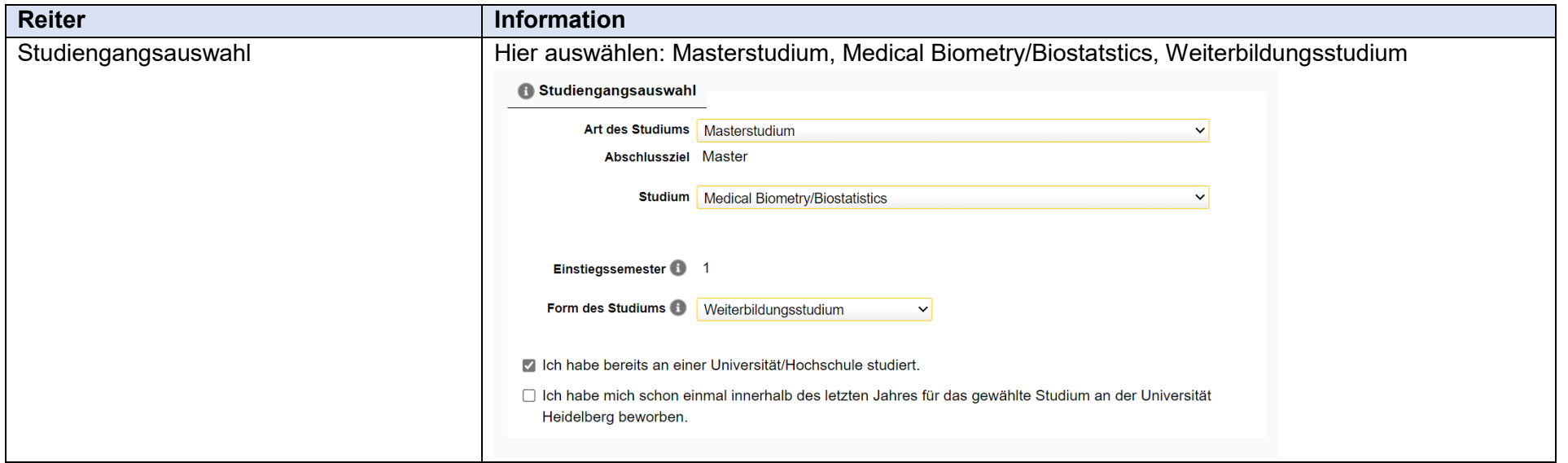

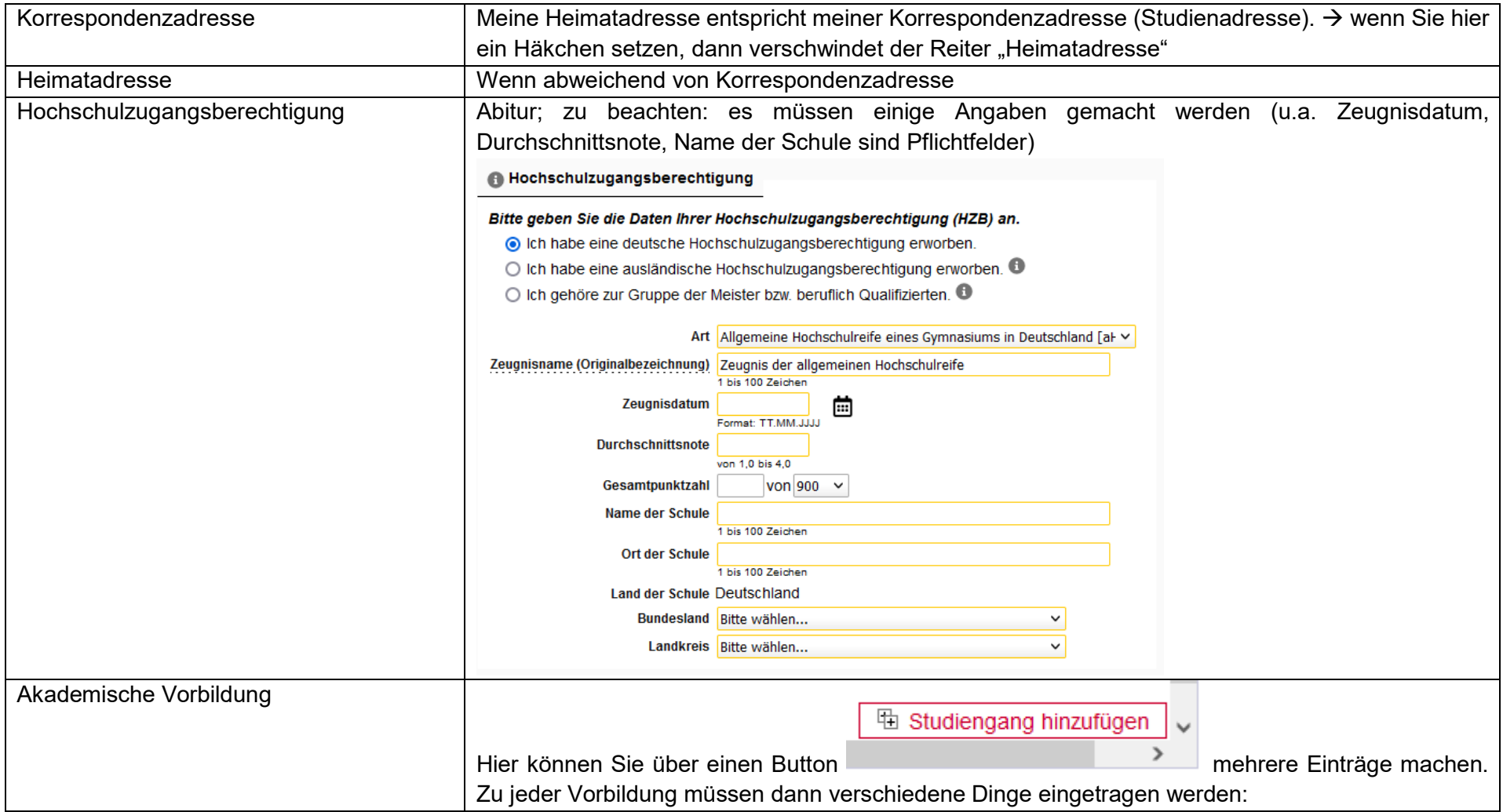

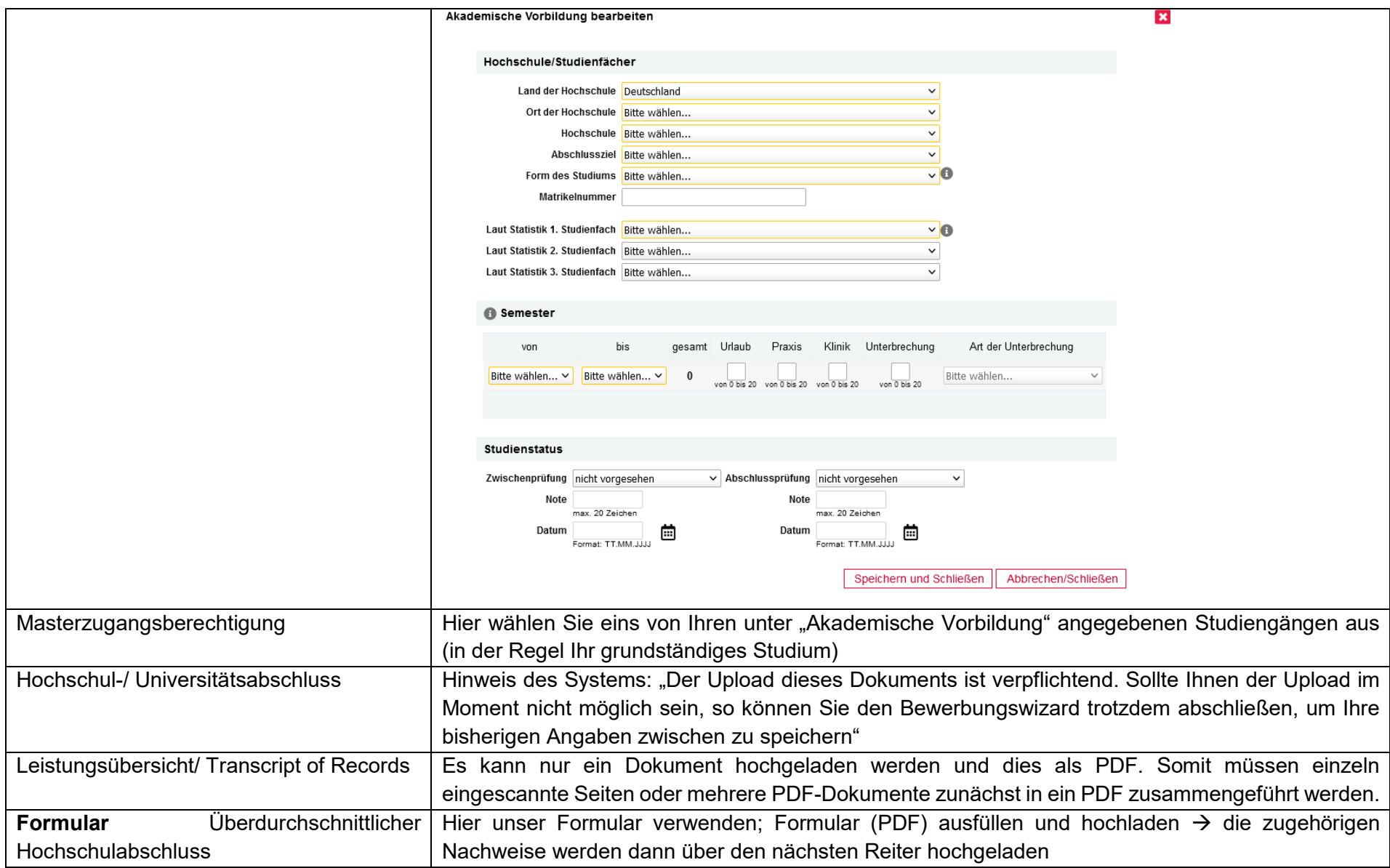

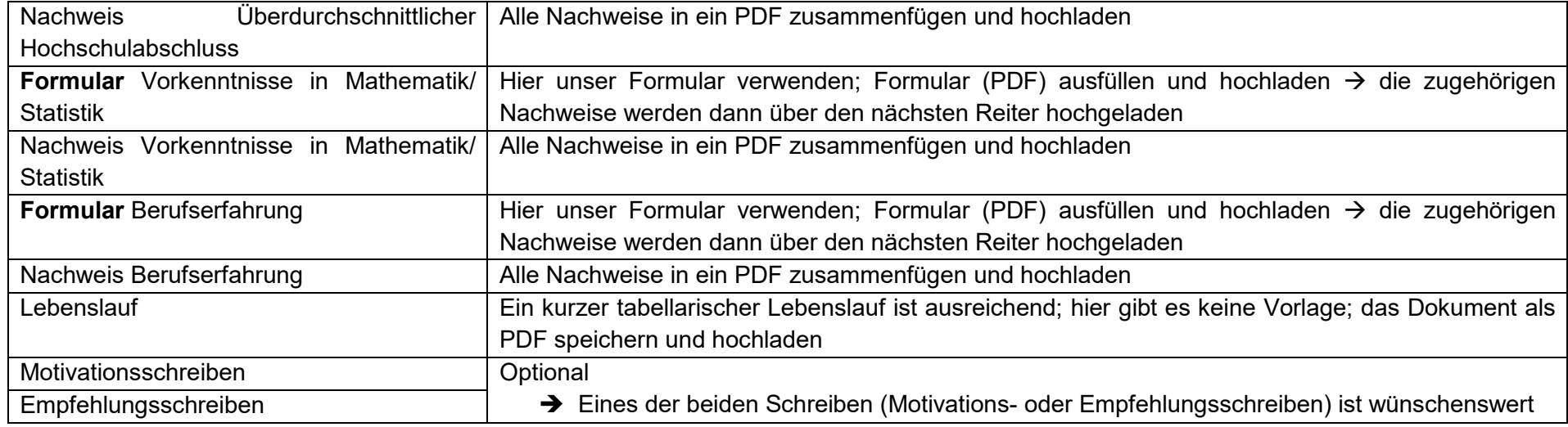

Wenn Sie Ihre Bewerbung abgeschickt haben, kann diese von der Universität und dem Zulassungsausschuss eingesehen werden. Nach Bewerbungsschluss (15.06.) werden die Unterlagen geprüft. Bis 15.06. können Sie Ihre Bewerbung im System noch bearbeiten. Der Zulassungsausschuss tagt voraussichtlich Anfang Juli. Sind Sie dann für das Studium zugelassen, bekommen Sie automatisch den Zulassungsbescheid von der Universität zugeschickt.